To obtain real-time shipping rate from USPS, you will need to apply for USPS Web Tools account.

1. Browse to <a href="http://www.usps.com/webtools/">http://www.usps.com/webtools/</a> and click on "Sign Up" button under Access USPS Web Tools on the right-hand box.

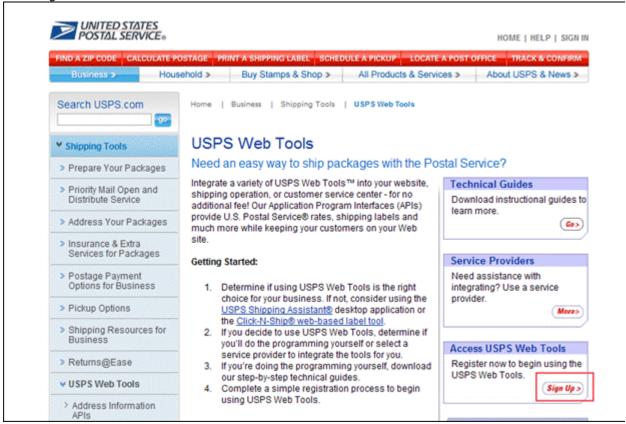

- 2. Follow the on-screen instructions to complete the registration.
- 3. Once you have received an email from USPS, look for the user name and password in the email. It should look similar to:

Your Username is xxxxxx

Your Password is xxxxxx

4. Since the test server of USPS does not support real-time rate services, you will need to upgrade your account to a production account. Please follow the instructions in the email from USPS. Alternatively, you can send an email to <a href="mailto:icustomercare@usps.com">icustomercare@usps.com</a> or call USPS Internet Customer Care at 1-800-344-7779 and tell them that your application has been tested and you would like to upgrade your account to a production one.